## Winform项目集成ActiveReports

1. 新建 Winform项目

# **Visual Studio 2019**

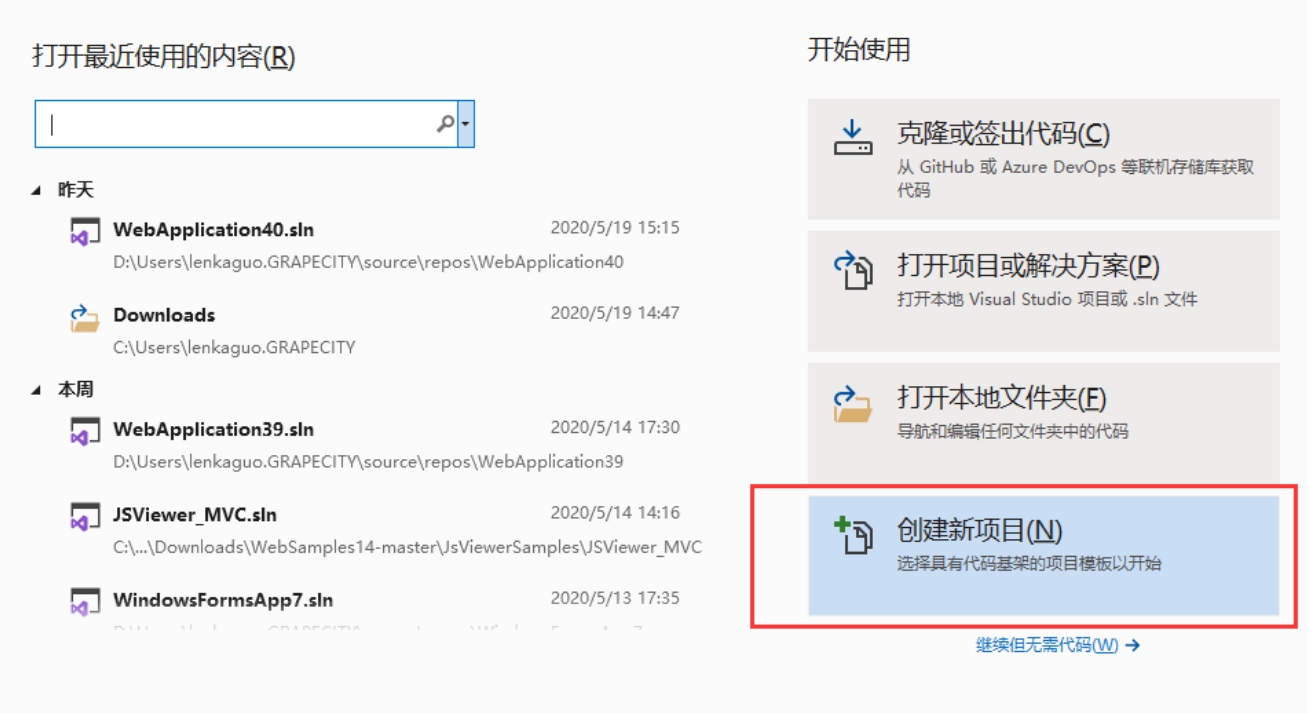

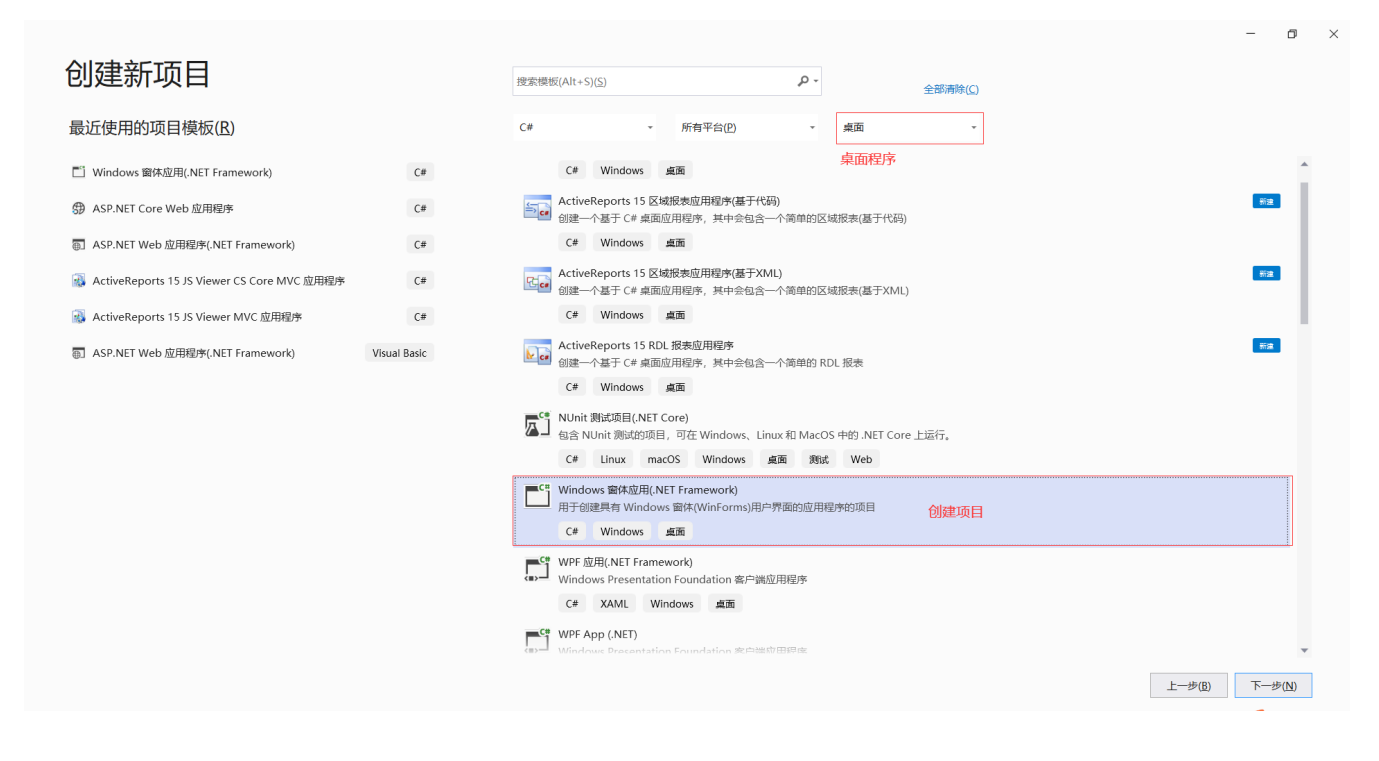

2. 添加新项-选择区域报表,保证必要dll及 Package 都可以安装在项目中(后面不需要可删除),再添加自己的报表文件RDL或页面报表。

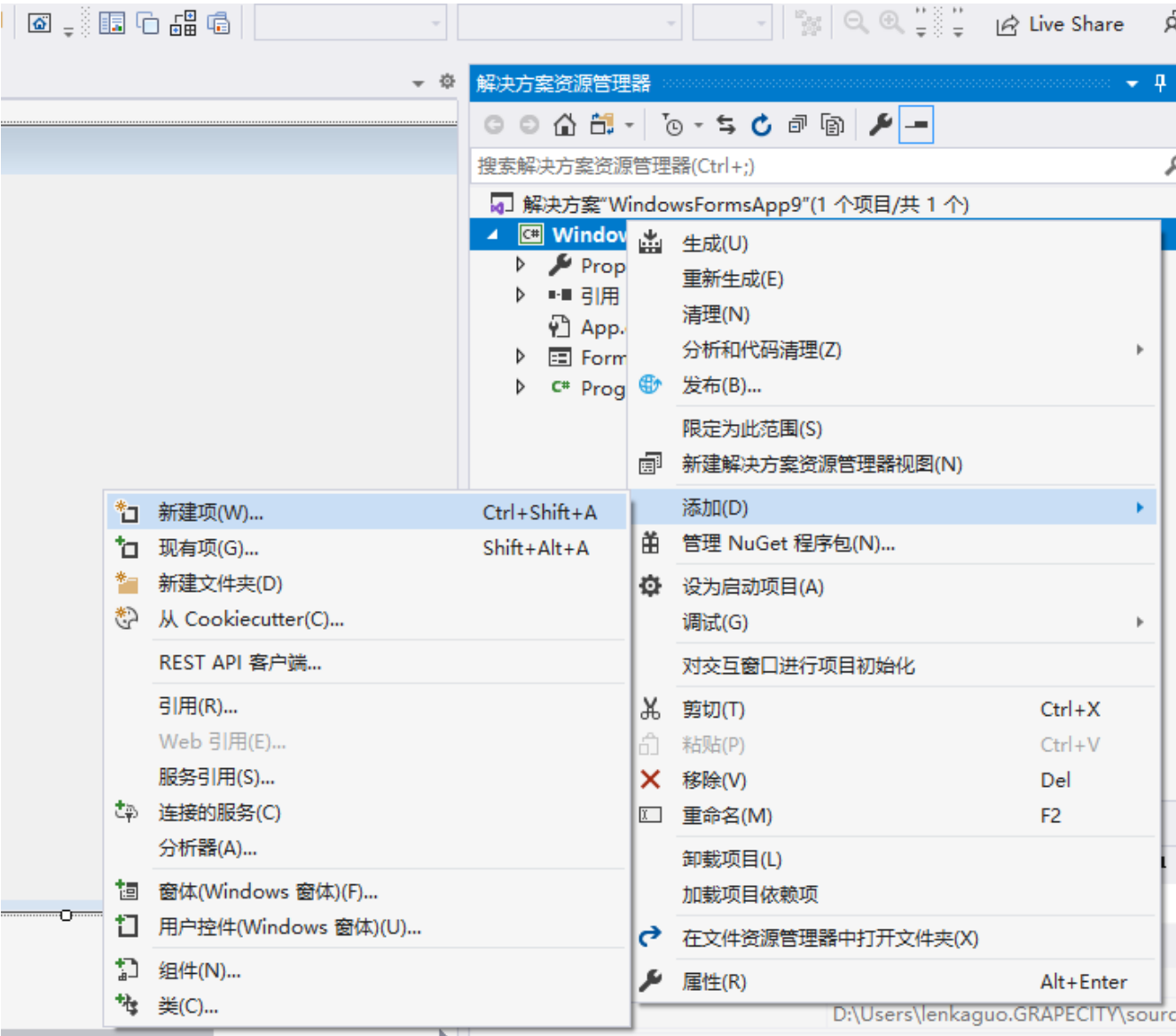

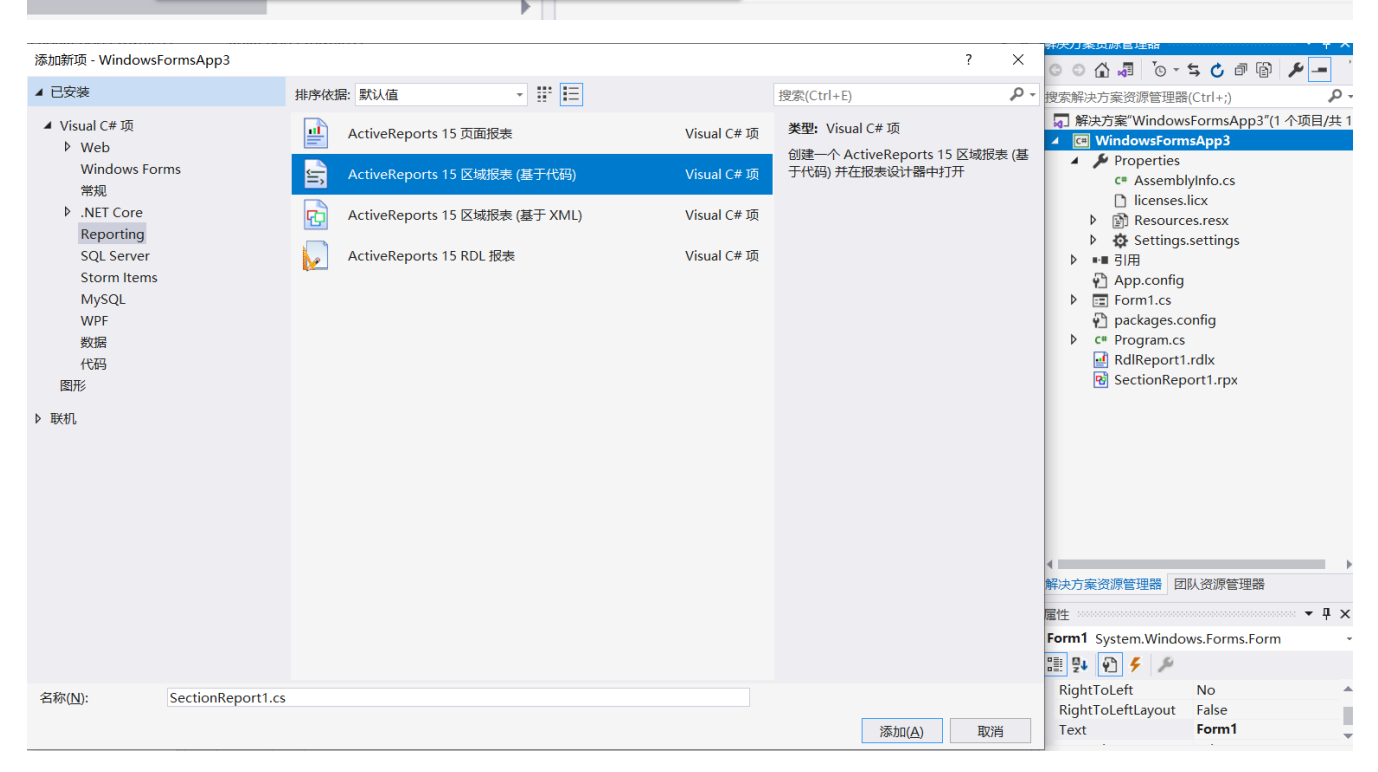

## 3. 打开工具栏, 把Activereports v15的Viewer 拖拽到 Winfrom窗体中

#### 如果工具栏没有ActivereportsV15对应的Viewer,需要添加对应的引用,具体可以如下操作

找到管理Nuget包

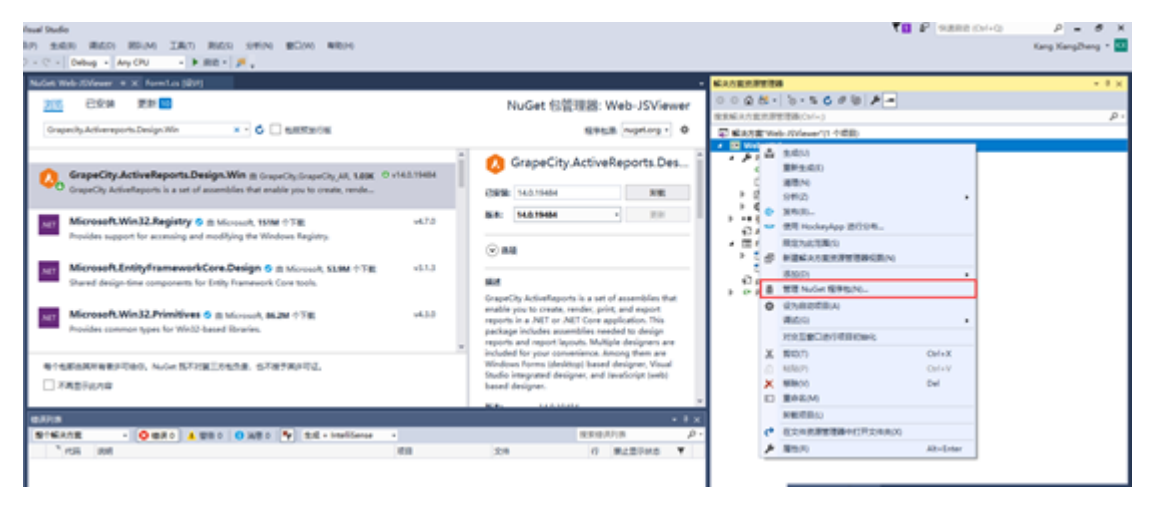

浏览找到Grapecity.Activereports.Design.Win 安装

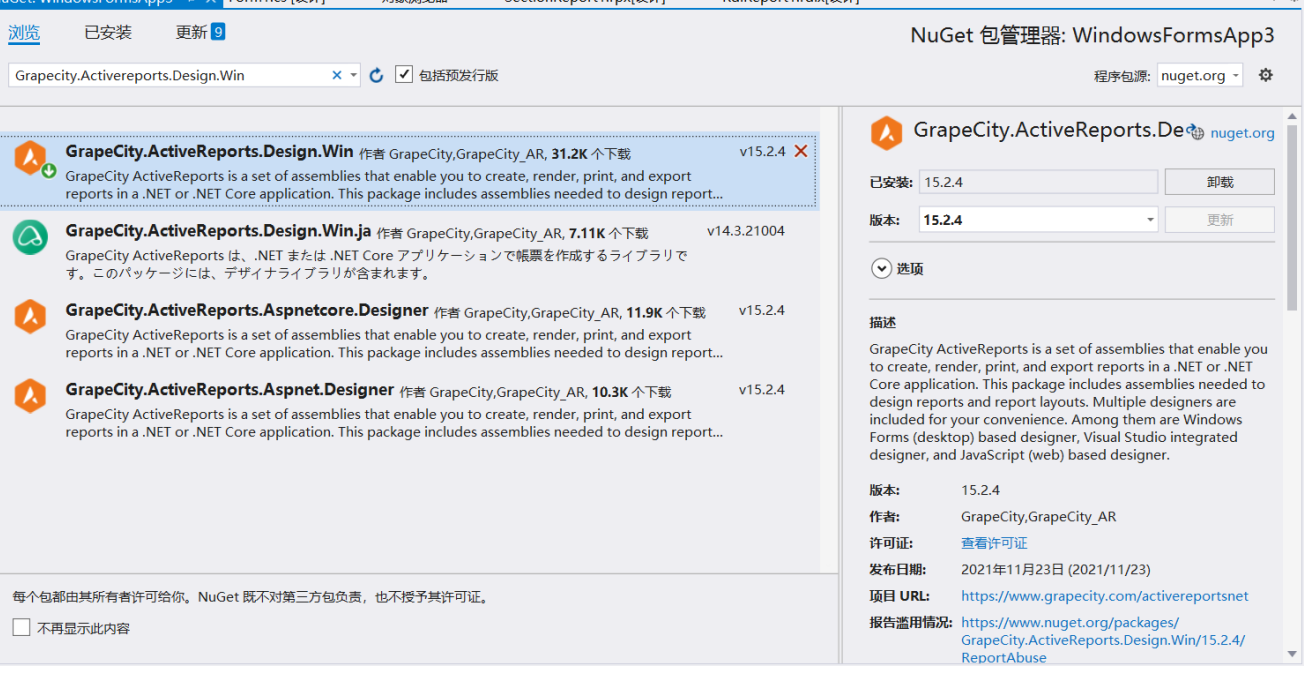

打开工具栏,在工具栏就可以找到ActiveReports15,如果还是找不到还可以重置下工具栏,应该就可以找到了。如果还是找不到就在添加一 个区域报表的文件在项目中,然后关闭整个项目再重新打开下就可以了。 重置工具箱:

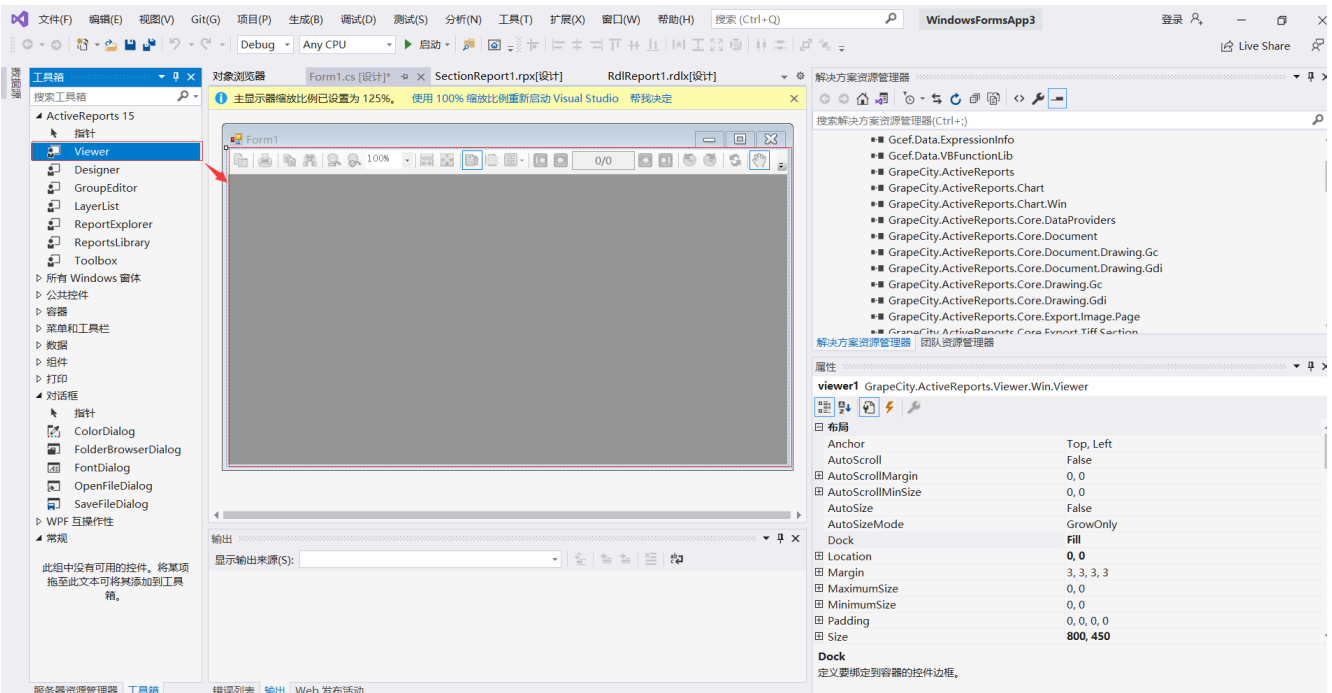

4. 选中 Viewer 后在属性窗口中 Dock属性设置为 Fill。

| 测试(S)<br>分析(N)<br>生成(B)<br>调试(D)<br>P).                                   | 工具(T) 扩展(X)<br>窗口(W)<br>帮助(H) | 搜索 (Ctrl+Q)                                                                                     | ٩                                                 | WindsApp9                                                                                                    | 门             |
|---------------------------------------------------------------------------|-------------------------------|-------------------------------------------------------------------------------------------------|---------------------------------------------------|----------------------------------------------------------------------------------------------------|---------------|
| Any CPU<br>Debug $\sim$                                                   |                               |                                                                                                 |                                                   | $\lnot$ $\lvert \rvert$ is $\lvert \rvert$ and $\lvert \rvert$ and $\lvert \rvert$                                                                                                    | In Live Share |
| Form1.cs [设计]* 中 X<br>$\cdots$ $\bullet$ $\frac{\pi}{2}$ $\times$<br>- هر |                               | 一些<br>解决方案资源管理器                                                                                 |                                                   | $\label{thm:main} {\color{blue}\begin{minipage}[b]{0.9\textwidth}{0.9\textwidth} \includegraphics{fig:longleftline} \end{minipage}} {\color{blue}\begin{minipage}[b]{0.9\textwidth}{0.9\textwidth} \includegraphics{fig:longleftline} \end{minipage}} {\color{blue}\begin{minipage}[b]{0.9\textwidth}{0.9\textwidth} \includegraphics{fig:longleftline} \end{minipage}} {\color{blue}\begin{minipage}[b]{0.9\textwidth}{0.9\textwidth} \includegraphics{fig:longleftline} \end{minipage}} {\color{blue}\begin{minipage}[b]{0.9\textwidth}{0.9\textwidth} \includegraphics{fig:longleftline$ | $\star$ 4     |
| $P_2$ Form1                                                               | - 日本   日本 -                   | 搜索解决方案资源管理器(Ctrl+;)<br>4 C# WindowsFormsApp9<br>$\triangle$ Draparties<br>报表资源管理器 v14 解决方案资源管理器 | □ 解决方案"WindowsFormsApp9"(1 个项目/共 1 个)             |                                                                                                    |               |
|                                                                           |                               | 属性                                                                                              | viewer1 GrapeCity.ActiveReports.Viewer.Win.Viewer |                                                                                                    |               |
|                                                                           |                               | ■四日チア<br>AnnotationDropDownVisible<br>AutoScroll                                                |                                                   | False<br>False                                                                                                    |               |
|                                                                           |                               | 田 AutoScrollMargin<br>田 AutoScrollMinSize<br>AutoSize                                           |                                                   | 0, 0<br>0, 0<br>False                                                                                                    |               |
|                                                                           |                               | AutoSizeMode<br>AutoValidate<br>BackColor                                                       |                                                   | GrowOnly<br><b>EnablePreventFocusChange</b><br>Control                                                                                                    |               |
|                                                                           |                               | BackgroundImage<br>BackgroundImageLayout<br>BorderStyle                                         |                                                   | (无)<br>Tile<br>None                                                                                                    |               |
|                                                                           |                               | CausesValidation<br>田 ContextMenuStrip<br>Curson                                                |                                                   | True<br><b>Default</b>                                                                                                    |               |
|                                                                           |                               | Dock<br><b>Conditional</b><br>田 Font                                                            |                                                   | Fill<br>τ.<br>宋体, 9pt                                                                                                    | $\checkmark$  |
|                                                                           |                               | ForeColor<br>GenerateMember<br>the condition of the change                                      |                                                   | ControlText<br>True<br>$\Box$                                                                                                    |               |

5. 双击窗体,创建"Form\_Load"事件的事件处理方法。

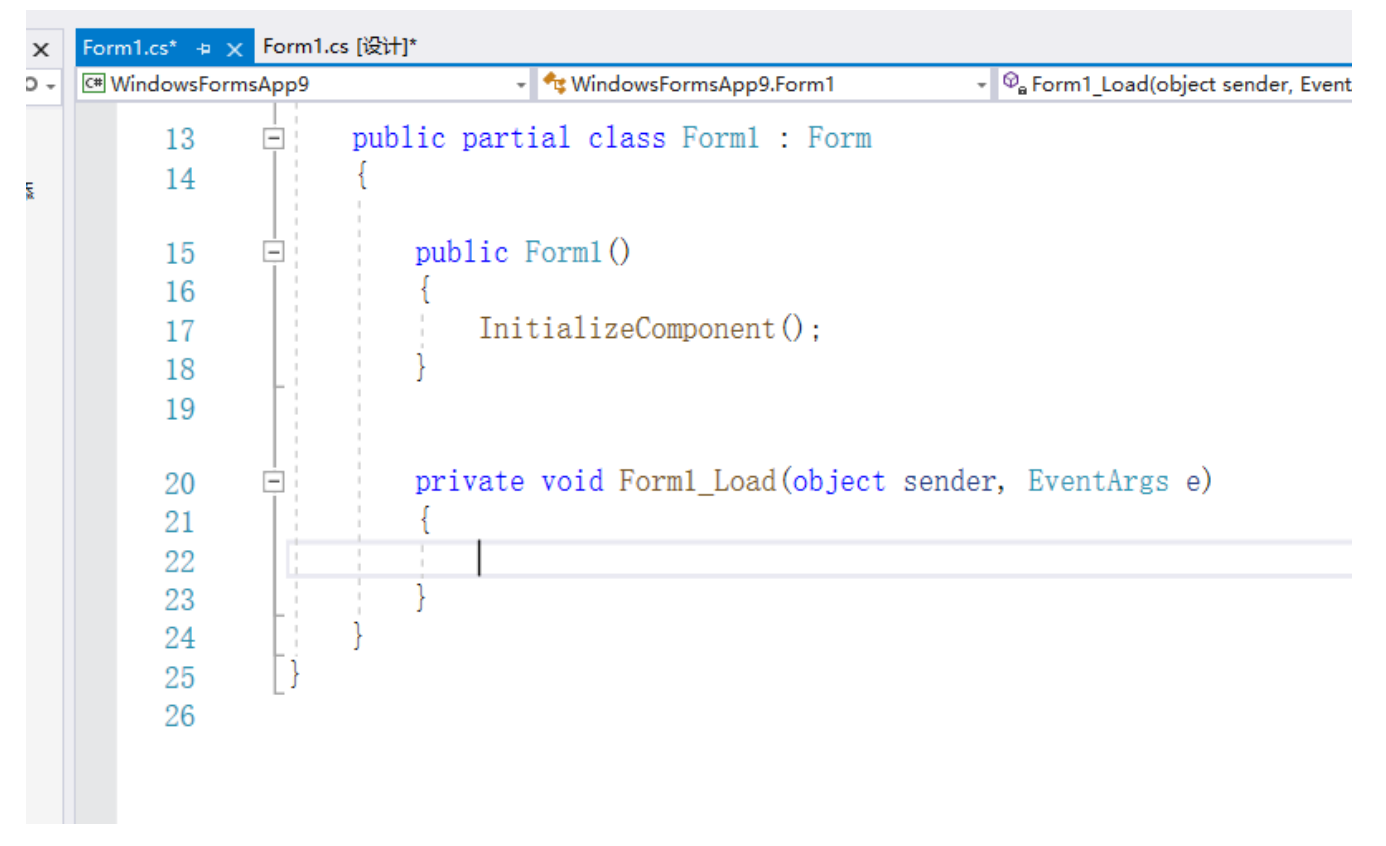

6. 在 Form\_Load 事件中,添加如下所示代码,以运行报表并将其显示在查看器。

Visual Basic.NET中的代码:

#### 加载页面/RDL报表

将以下 Visual Basic. NET 代码粘贴到 Form\_Load 中

Dim file\_name As String = "..\..\PageReport1.rdlx" Dim pageReport As New GrapeCity.ActiveReports.PageReport(New System.IO.FileInfo(file\_name)) Dim pageDocument As New GrapeCity.ActiveReports.Document.PageDocument(pageReport) Viewer1.LoadDocument(pageDocument)

### 加载基于代码的区域报表

将以下 Visual Basic. NET 代码粘贴到 Form\_Load 中

Dim sectionReport As New SectionReport1() Viewer1.LoadDocument(sectionReport)

## 加载基于模板的区域报表

Visual Basic. NET 代码粘贴到 Form\_Load 中

```
Dim sectionReport As New GrapeCity.ActiveReports.SectionReport()
Dim xtr As New System.Xml.XmlTextReader("..\..\SectionReport1.rpx")
sectionReport.LoadLayout(xtr)
xtr.Close()
Viewer1.LoadDocument(sectionReport)
```
C#中的代码

## 加载页面/RDL报表

将以下 C# 代码粘贴到 Form\_Load 中

```
string file_name = @"..\..\PageReport1.rdlx";
GrapeCity.ActiveReports.PageReport pageReport = new
GrapeCity.ActiveReports.PageReport(new System.IO.FileInfo(file_name));
GrapeCity.ActiveReports.Document.PageDocument pageDocument = new
GrapeCity.ActiveReports.Document.PageDocument(pageReport);
viewer1.LoadDocument(pageDocument);
```
加载基于代码的区域报表

将以下 C# 代码粘贴到 Form\_Load 中

```
SectionReport1 sectionReport = new SectionReport1();
viewer1.LoadDocument(sectionReport);
```
加载基于模板的区域报表

```
将以下 C# 代码粘贴到 Form_Load 中
```

```
GrapeCity.ActiveReports.SectionReport sectionReport = new
GrapeCity.ActiveReports.SectionReport();
System.Xml.XmlTextReader xtr = new
System.Xml.XmlTextReader(@"..\..\SectionReport1.rpx");
sectionReport.LoadLayout(xtr);
xtr.Close();
viewer1.LoadDocument(sectionReport);
```
如果报找不到报表文件时候,需要将报表文件的属性设置为,始终复制:

注意

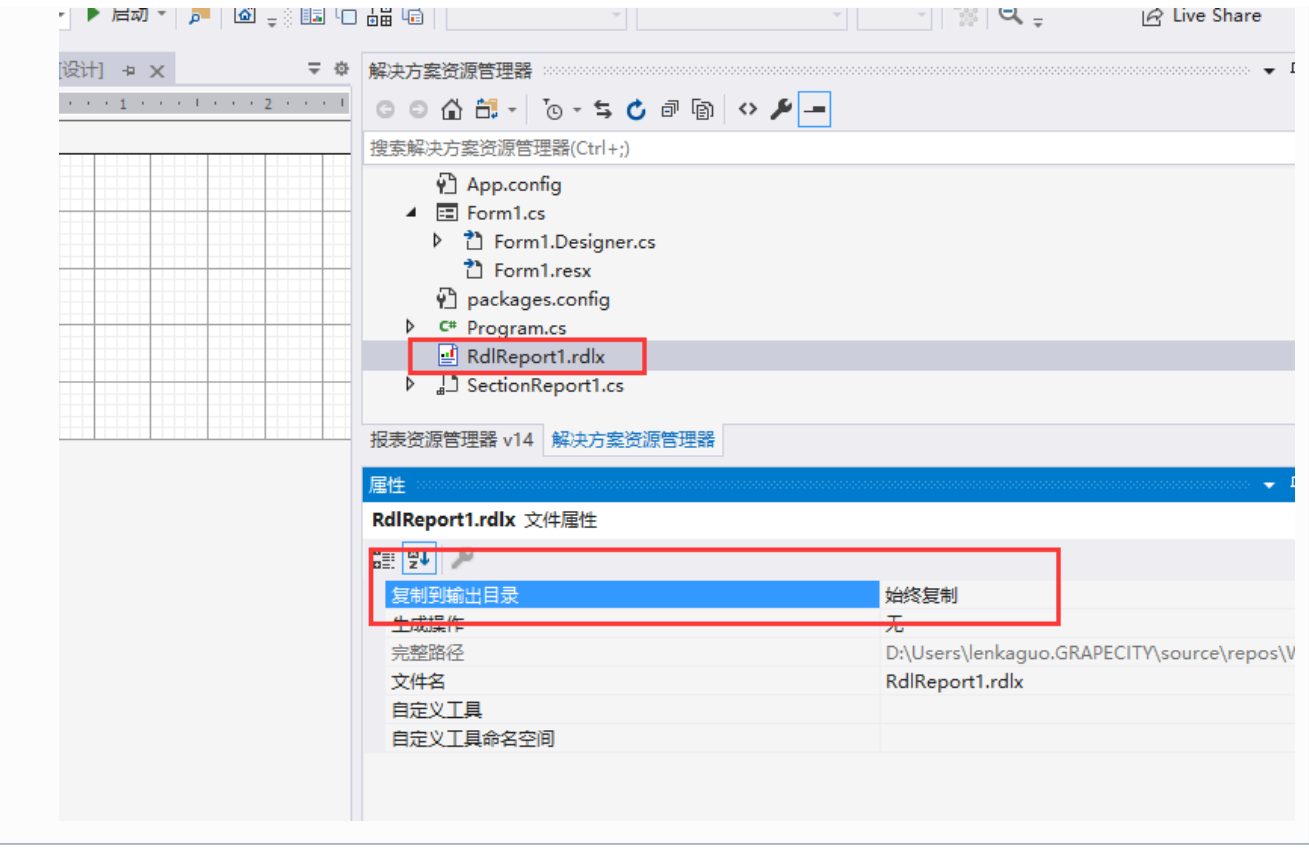